Tvorba www stránok

- **1. Využiť free web server-**
- •**[www.webnode.sk](http://www.webnode.sk/)**
- •**[www.estranky.sk](http://www.estranky.sk/)**
- •**[www.weblahko.sk](http://www.weblahko.sk/)**

•**Dú- vyrobiť www stránku – 1 článok- možnosti tvorby www stránky, 1 obrázok.**

- **2. Využiť redakčný systém**
- •**Wordpress**
- •**Joomla**
- •**Drupal**
- **3.Znalosť html jazyka**

•**Editor na tworbu www stránok -WYSIWYG editor (Kompozer, Nvu....)**

- •**Textový editor – prehliadavač**
- **4. Word, powerpoint- uložiť ako www stránka**

### Po kliknutí na odkaz na vašu www stránku

[https://docs.google.com/spreadsheet/ccc?key=0ApC\\_Iv](https://docs.google.com/spreadsheet/ccc?key=0ApC_Iv3LusetdFNYcHNjX1F3MlR2NkFEV0NqUEhncnc) [3LusetdFNYcHNjX1F3MlR2NkFEV0NqUEhncnc](https://docs.google.com/spreadsheet/ccc?key=0ApC_Iv3LusetdFNYcHNjX1F3MlR2NkFEV0NqUEhncnc)

Naštudovať po 15 stranu. Vyskúšajte si ako sa vkladá obrázok. Čo je html a xhtml

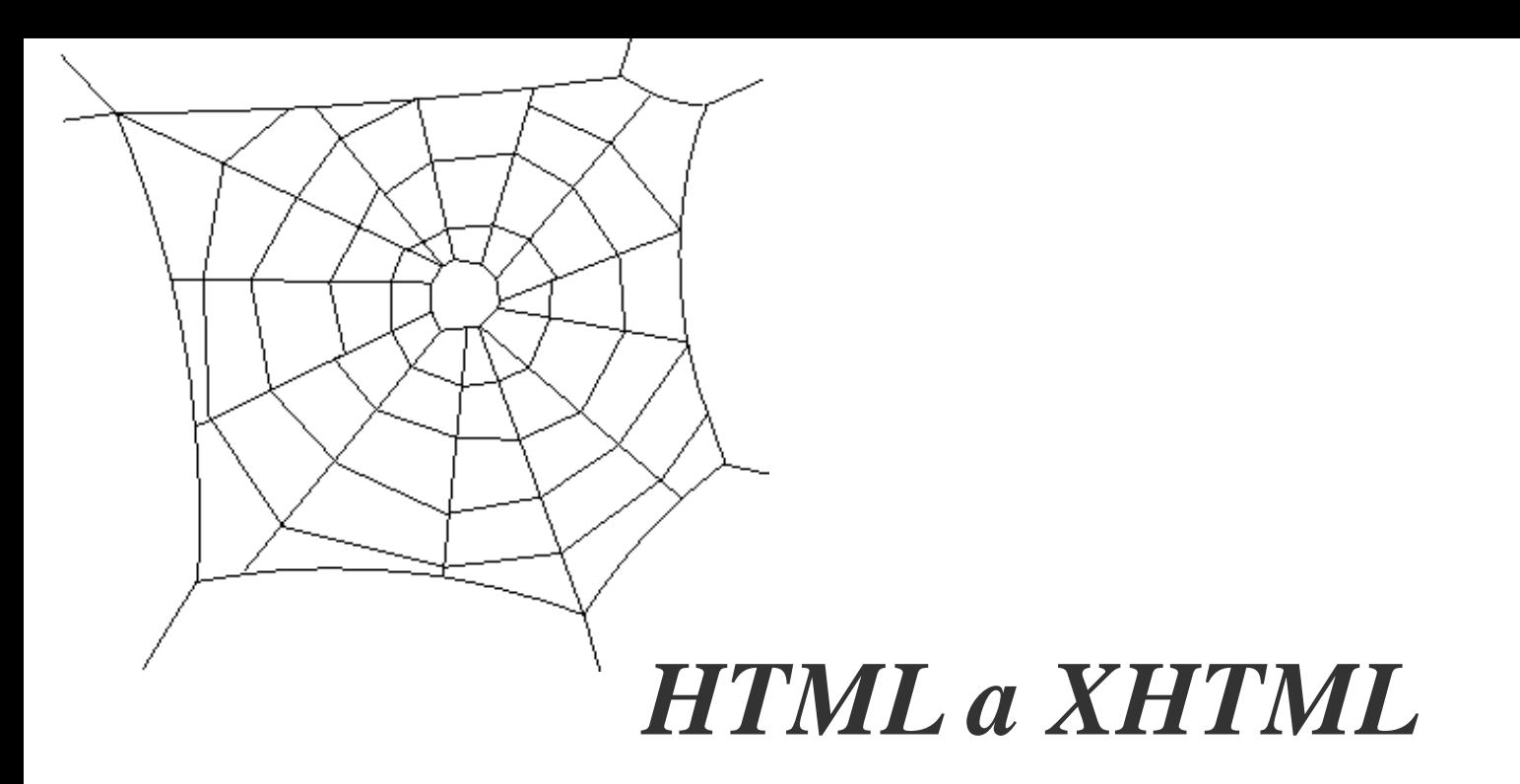

### HTMIL A XHTMIL

- Hypertextový a hypermediálny obsah je najesenciálnejšou podstatou webu.
	- Základný typ webového obsahu predstavujú hypertextové dokumenty **HTML** (Hyper-Text Markup Language)
	- Ide o pomerne jednoduchý jazyk, umožňujúci prakticky každému vytvoriť vlastný dokument s odkazmi na ľubovoľný iné webové dokumenty.
- Tieto fungujú na jednoduchom princípe, v textovom dokumente nám umožňujú pomocou špeciálnych syntaktických značiek vyznačiť časti s odlišným formátovaním.
- V súčasnej dobe najpoužívanejšia verzia je XHTML 1.0, založená na jazyku XML. XHTML sa od HTML líši len veľmi málo.

# ŠTRUKTÚRA HTML DOKUMENTOV

- Každý HTML dokument je textový súbor.
	- Začína sa **deklaráciou typu dokumentu** (DTD), ktorá určuje, ktorej verzii HTML je dokument zapísaný.
	- Špecifikáciu príslušnej verzie je následne nutné striktne dodržať. XHTML dokumenty obsahujú ešte aj **XML hlavičku**, v ktorej je vyznačené kódovanie dokumentu, a musí povinne obsahovať deklaráciu tzv. **namespace** priradeného k XHTML.

# ŠTRUKTÚRA HTML DOKUMENTOV

- **HTML 4.01:**
- <!DOCTYPE HTML PUBLIC "-//W3C//DTD HTML 4.01//EN">
- $\odot$  <HTML>
- $\odot$   $\langle$  -- Obsah dokumentu -- $>$
- $\odot$   $\leq$ /HTMI $>$

### **XHTML 1.0:**

- $\odot$  <?xml version= "1.0" encoding="UTF-8"?>
- <!DOCTYPE html PUBLIC "-//W3C//DTD XHTML 1.0 Strict//EN"
- "http://www.w3.org/TR/xhtml1/DTD/xhtml1-strict.dtd">
- $\bullet$  <html xmlns= "http://www.w3.org/1999/xhtml">
- $\odot$   $\leq$   $\leq$   $\sim$  Obsah dokumentu -- $\geq$
- $\odot$   $\langle$ html $\rangle$

*Inicializácia HTML a XHTML dokumentu. Znaky "<!--" a "-->" označujú komentár* 

# ŠTRUKTÚRA HTML DOKUMENTOV

- (X)HTML dokument ďalej obsahuje text, a keďže ide o značkovací jazyk, môžu sa v ňom nachádzať značky.
	- Značkám v (X)HTML hovoríme **tagy** 
		- "<" a ">", napr. tag <html>
		- Tagy slúžia na vyznačenie **elementov**.
- Element sa začína otváracím tagom, napr. <html> a ukončený je uzatváracím tagom, ktorý má rovnaké meno ako otvárací tag, ale začína sa navyše znakom  $\sqrt{2}$ , teda v tomto prípade </html>.
- Kým v HTML sa môžu niekedy vyskytovať aj neuzatvorené elementy, v XHTML musíme element vždy uzavrieť.
- Pokiaľ je XHTML element prázdny, môžeme miesto uzatváracieho tagu vložiť znak " $\prime$ " nakoniec tagu otváracieho, napr. <br/>  $\prime$ .
- Elementy môžu mať parametre, ktorým hovoríme **atribúty**, a sú vždy súčasťou otvá-racieho tagu. Element s dvoma atribútmi vyzerá napr. takto: <img src="logo.png" alt="logo stránky"/>.

# ŠTRUKTÚRA HTML DOKUMENTO

- Telo (X)HTML dokumentu obsahuje samotný viditeľný obsah dokumentu.
- Formátovanie možno robiť za pomoci širokého spektra elementov, ktoré majú predovšetkým *štrukturálnu* funkciu
- vyznačujú, akú má dokument štruktúru:
	- kde je nadpis,
	- kde odstavec,
	- kde odkaz,
	- kde tabuľka,

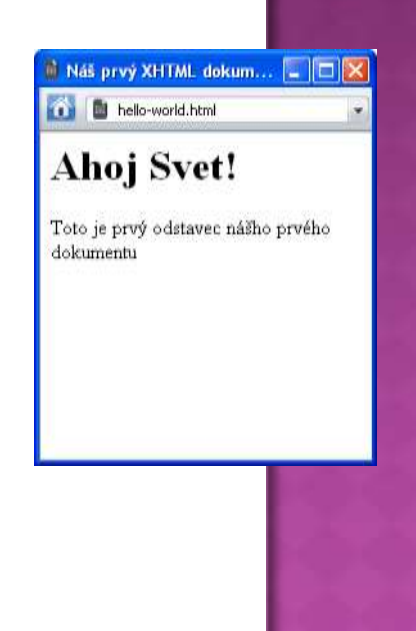

#### Príklad veľmi jednoduchého XHTML dokumentu:

- $\odot$  <?xml version="1.0" encoding="UTF-8">
- <!DOCTYPE html PUBLIC "-//W3C//DTD XHTML 1.0 Strict//EN"
- "http://www.w3.org/TR/xhtml1/DTD/xhtml1-strict.dtd">
- $\bullet$  <html xmlns="http://www.w3.org/1999/xhtml" xml:lang="sk" lang="sk">
- $\odot$  <head>
- · <title>Náš prvý XHTML dokument</title>
- $\odot$   $\langle$  head>
- $\odot$  <br/> <br/> <br/>body>
- $\circ$  <h1>Ahoj Svet!</h1>
- $\bullet \quad$  <p>Toto je prvý odstavec nášho prvého dokumentu</p>
- $\odot$  </body>
- $\odot$   $\langle$ html $\rangle$

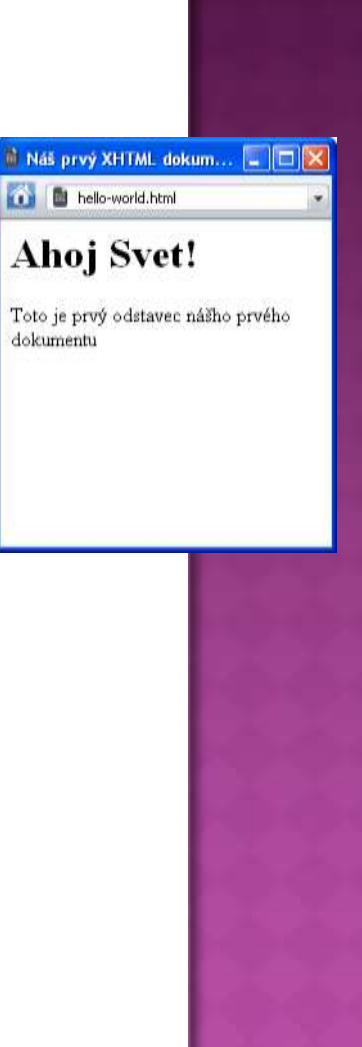

# METADÁTA

- Metadáta sa v okne prehliadača nezobrazujú.
- Predstavujú napr. informácie nutné na správne spracovanie dokumentu,
	- ako kódovanie a jazyk, v ktorom je napísaný text dokumentu,
	- či informácia o dobe platnosti dokumentu.

Pre zápis metadát existujú nasledovné štyri možnosti:

- **názov dokumentu:** obsahuje ho povinný element title v hlavičke dokumentu.
- **elementy meta:** nachádzajú sa v hlavičke a možno pomocou nich zachytiť väčšinu bežne používaných metadát:
	- kódovanie a jazyk dokumentu,
	- dátum expirácie,
	- kľúčové slová a krátku anotáciu, ale aj meno autora, a ďalšie;
- **jazyk a kódovanie:** okrem elementov meta (nepovinné), je nutné jazyk povinne vyznačiť aj atribútom lang elementu html a v XHTML aj atribútom xml:lang.
- **previazanosť dokumentu s ďalšími súbormi**: pomocou elementu link v hlavičke dokumentu môžeme prilinkovať napr. kaskádový štýl, ktorý má byť aplikovaný na dokument, či RSS. Skripty, ktoré sa majú v dokumente použiť, môžeme prilinkovať pomocou elementu script, opäť v hlavičke dokumentu.

# METADÁTA

V nasledujúcom výpise z XHTML dokumentu sú vyznačené základné metadáta:

- $\odot$  <?xml version="1.0" encoding="UTF-8">
- <!DOCTYPE html PUBLIC "-//W3C//DTD XHTML 1.0 Strict//EN"
- "http://www.w3.org/TR/xhtml1/DTD/xhtml1-strict.dtd">
- $\bullet$  <html xmlns="http://www.w3.org/1999/xhtml" xml:lang="sk" lang="sk">
- $\odot$  <head>
- <title>Náš prvý XHTML dokument</title>
- $\circ$  <meta name="expires" content="fri, 21 Dec 2012"/>
- <meta name="description" content="Dôležitý príklad ako pracovať s metadátami"/>
- <meta name="keywords" content="XHTML, príklad, metadáta"/>
- $\odot$   $\langle$  head>
- <!-- Obsah dokumentu -->
- $\odot$   $\langle$ html $\rangle$

# CLENENIE A FORMÁTOVANIE TEXTI!

- Základné členenie textu vykonáme vyznačením nadpisov a odstavcov v dokumente. (X)HTML ponúka **šesť úrovní nadpisov**,
- elementy h1*,* h2*, …,* h6.
- text by mal byť členený do **odstavcov** (element p),
- element br (nový riadok) by sa mali používať len výnimočne.

<h1>Členenie dokumentu</h1>

<h2>Kapitola 1: Úvod</h2>

<p>Správne členenie dokumentu a Formátovananie uľahčuje <strong>orientáciu</strong>.

 $<$ /p>

 $\langle p \rangle$ Čitateľ tak ľahko nájde časti dokumentu, ktoré ho zaujímajú. $\langle p \rangle$ <h2>Kapitola 2: Záver</h2>

<p><em>Dovidenia!</em></p>

# ČILENENIJE A FORMÁTOVANIJE TEXTU

- Pre **zvýrazňovanie v texte** používame predovšetkým elementy
	- strong (silný dôraz, zobrazí sa tučným)
	- em (dôraz, zobrazí sa kurzívou).
	- Existuje aj element b (tučné písmo) a element i (kurzíva), ich významom je však zmena rezu písma, *nie zvýraznenie*, preto je lepšie sa im vyhnúť.
- K **zalomeniu riadku** dôjde na konci odstavca vyznačeného elementom p, prípadne môžeme riadok v prípade potreby zalomiť vložením prázdneho elementu br.
	- Niekedy je však takéto správanie nežiaduce a kontraproduktívne,
		- Pri validacii je to výrazná chyba

### VKLADANIE OBRÁZKOV, OBJEKTOV A HYPERTEXTOVÝCH ODKAZOV

- **Vkladanie obrázkov** do dokumentu umožňuje element img.
	- Má dva povinné atribúty:
		- atribút src udáva URI adresu súboru s obrázkom,
		- atribút alt udáva textovú alternatívu, t.j. krátky textový popis obrázku.
		- Za pomoci elementu object možno vkladať aj iné **multimediálne objekty**, ich zobrazenie v prehliadači je však závislé od nainštalovania príslušného pluginu.
- **Hypertextové odkazy** vytvárame pomocou elementu a.
	- Atribút href obsahuje URI adresu dokumentu, kam odkaz smeruje,
	- v atribúte title môžeme voliteľne uviesť vysvetľujúci text, ktorý sa zobrazí, v bubline", keď ponad odkaz prejdeme kurzorom myši.

### VKLADANIE OBRÁZKOV, OBJEKTOV A HYPERTEXTOVÝCH ODKAZOV

links-and-images.html (výňatok)

<p>Skok na <a href="#obr"> obrázok nižšie</a> a odkaz na  $\alpha$  href="http://www.sme.sk/"> úplne inú stránku $\alpha$  $<$ /p>

```
\langle p \rangle \langle a name="obr" id="obr"/><a href="http://hlavicka.sk/" title="Jurkova stránka">
<img src="jhlavicka.jpg" alt="Jurko Hlavička"/>
<br/>Moje foto
```
 $\langle \alpha \rangle$ 

 $<$ /p>

- (X)HTML pozná tri druhy zoznamov:
	- číslované,
	- nečíslované
	- definičné zoznamy.
		- **Číslovaný zoznam** predstavuje element ol,
		- **nečíslovaný zoznam** element ul*,* pričom v oboch prípadoch položky zoznamu predstavuje séria elementov li*.*
		- Definičné zoznamy zapuzdruje element dl, pričom zoznam tvorí striedavá séria elementov dt (pojem, ktorý sa definuje)
		- dd (definícia pojmu).
		- Zoznamy možno do seba vnárať.

- Exituje tiež pomerne komplexná sada elementov pre tvorbu **tabuliek**. Tabuľku zapuzdruje element table*.*
	- Základné členenie tabuľky vykonáme elementmi
		- caption (titulok),
		- thead (záhlavie),
		- tbody (telo tabuľky),
		- tfoot (päta).
- Tri posledné z týchto elementov obsahujú riadky tabuľky (element tr), ktoré obsahujú bunky tabuľky (element td*,* prípadne th, ak ide o bunky záhlavia).
- Atribúty rowspan a colspan umožňujú vytvoriť bunky rozprestierajúce sa cez niekoľko riadkov, či stĺpcov.

- lists.html (výňatok)
- $\odot$  <h1>Pozdravy</h1>
- $\circ$   $\langle$ ul $\rangle$
- <li>Slovenské:
- $\circ$  < ol>
- <li>Ahoj svet</li>
- <li>Pamodaj</li>
- $\circ \quad \langle \text{ol} \rangle$
- $\circ$   $\langle$ /li>
- $\bullet$  <li>Hello world (angl.)</li>
- <li>Ciao mondo (tal.)</li>
- $\circ$   $\langle$ ul>

#### 2 Zoznamy v XHTML **A** 斸 lists.html ÷

### **Pozdravy**

- · Slovenské:
	- 1. Ahoj svet
	- 2. Pamodaj
- Hello world (angl.)
- Ciao mondo (tal.)

 $\begin{matrix} \bullet \\ \bullet \end{matrix}$ 

- <table border="1" summary="Čísla">
- $\bullet \quad$  <thead>
- $\circ$   $\langle tr \rangle$
- $\bullet$  <td>x&gt;0</td><td>x&lt;0</td>
- $\bullet \quad \langle \text{tr} \rangle$
- $\bullet \quad \text{<}$  /thead>
- $\odot$  <tbody>
- $\circ$  <tr>> <td>1</td><td>-3</td></tr>
- $\circ$  <tr>> <td>7</td><td>-9</td></td>
- $\bullet \ \ \ \text{}$
- $\bullet$   $\lt$ /table>

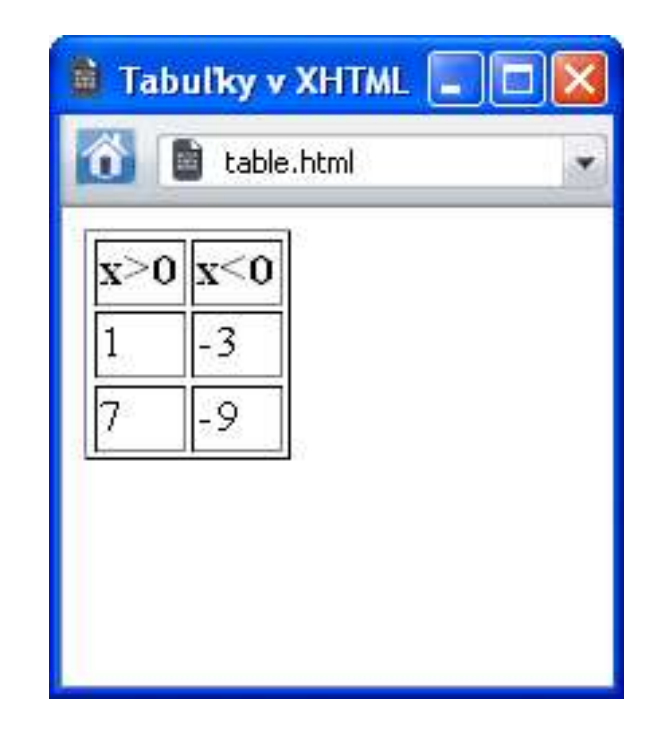

# FORMULÁRE

- Už skôr sme sa naučili, že dotazová časť URI adresy tvoriacej HTTP požiadavku, ako aj dáta odoslané metódou POST sú vstupom pre webové aplikácie.
	- V praxi je však potrebné získať tento vstup nejakým spôsobom od používateľa, aby sme nemuseli do prehliadača zadávať komplikované URI adresy.
	- (X)HTML nám preto ponúka sadu formulárových elementov, ktoré predstavujú **rozhranie** medzi používateľom a webo-vou aplikáciou.
- **Formulár** vytvoríme za pomoci elementu form, do ktorého vložíme jednotlivé formulárové prvky.
	- Tieto môžeme naformátovať, podobne ako text.
	- Pomocou atribútov action a method určíme URI adresu server-side skriptu, kam majú byť dáta odoslané a metódu, ktorá sa má pritom použiť.
	- Väčšinu **formulárových prvkov** vytvoríme pomocou elementu input, pričom atribútom type vyznačíme, o aký prvok sa jedná.
		- Základné hodnoty sú: text, checkbox, radio, hidden (viď príklad nižšie). Hodnoty submit a reset predstavujú tlačidlá na odoslanie formuláru, či návrat k prednastaveným hodnotám.

# FORMULÁRE

- form.html (výňatok)
- $\odot$  <form action="http://moja.sk/anketa.php" method="get"
- $\circ$  <p>Zrátajte: 3 + 3 =
- $\odot$  <input type="text" name="answer" size="2"/>
- $\bullet$  </p><p>
- $\bullet$  Ste si istý? < br/>br/>
- $\odot$  <input type="radio" name="sure" value="yes"/> Ano<br/>\bms
- <input type="radio" name="sure" value="no"/> Nie

 $\bullet$   $\lt/p$ 

- <input type="hidden" name="correct\_answer" value="6
- <input type="submit" value="Odoslať!"/>
- $\odot$   $\langle$  form>

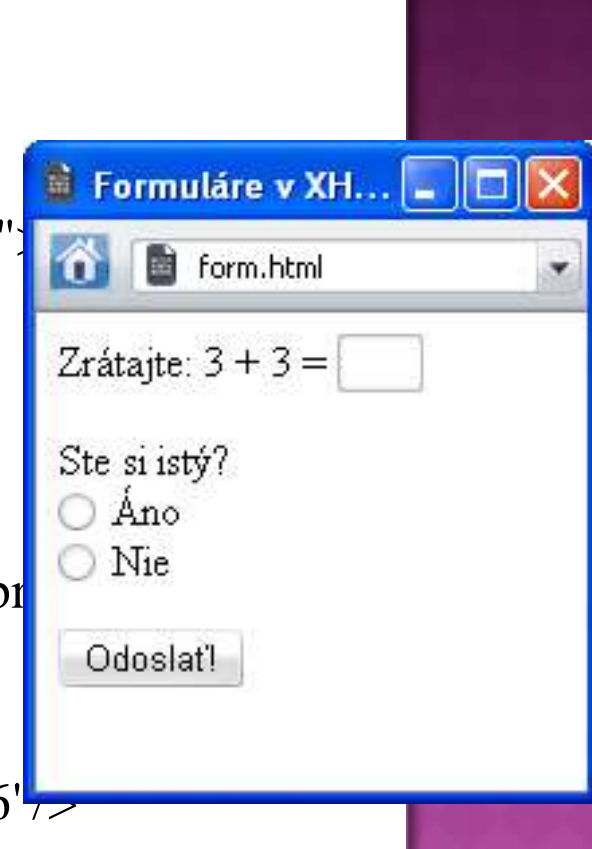

# ČO SME SA NAUČILI

 Zoznámili sme sa s jazykom HTML a s jeho modernejšou verziou XHTML, ktoré slúžia na zápis hypertextových dokumentov na webe. Naučili sme sa, akú majú (X)HTML dokumenty syntax a štruktúru. Rozlišujeme pojmy *tag*, *element*, a *atribút*. Vieme, že vykresľovanie (X)HTML v prehliadači je flexibilné a prispô-sobuje sa možnostiam obrazovky a šírke okna. Podrobnejšie sme sa zoznámili so základnou funkcionalitou: vieme vytvárať odstavce, nadpisy aj podnadpisy, vkladať do dokumentov obrázky aj hypertextové odkazy, vieme vytvárať zoznamy a tabuľky. Stručne sme sa oboznámili aj s formulármi.